am Beispiel der Datenbank fwssis.

## 1. SIKOM-Testmodus:

- Mit dem Testmodus von SIKOM ist es möglich über eine vorbereitete Eingabedatei bestimmte Aufträge bearbeiten zu lassen. SIKOM holt sich dann die Aufträge nicht vom Verbundsystem (vst-Server), sondern aus der Eingabedatei.
	- Die Eingabedatei für den SIKOM-Testmodus kann mit entsprechenden Skripts erzeugt werden (siehe Anlage). Bei größeren Korrekturaktionen im Verbundsystem können solche Eingabedateien von der Verbundzentrale bereitgestellt (z.B. ftp-Server) werden. Man kann dann evtl. auch die Aufträge für die normale Versorgung überspringen und die Aufträge parallel im Testmodus abarbeiten lassen. Über den SIKOM-Testmodus können die Aufträge zu geeigneten Zeiten (z.B. nachts oder am Wochenende) abgearbeitet werden. **Seit SISIS-SunRise V3.7pl1 ist der parallele Betrieb zur normalen SIKOM-Versorgung möglich.** Die Eingabedatei für den SIKOM-Testmodus (sikom.rec) muss vor jedem Neustart im Testmodus entsprechend angepasst werden. In der Eingabedatei dürfen **nur** die noch **nicht** verarbeiteten Titel enthalten sein. **Bei einem etwaigen SIKOM-Neustart im Testmodus muss die vorher benutzte sikom.rec also um die entsprechenden Zeilen, also die schon abgearbeiteten Aufträge, verkürzt werden.**

Die Eingabedatei für den SIKOM-Testmodus kann auch auf mehrere Portionen aufgeteilt werden. Nach Abarbeitung der Eingabedatei sikom.rec im Testmodus stoppt SIKOM automatisch.

• Die Abarbeitung der Eingabedatei kann flexibel gehandhabt werden. Man könnte SIKOM im Testmodus abwechselnd zur normalen SIKOM laufen lassen, oder parallel dazu, oder nur zu Zeiten in denen sonst wenig Betrieb ist.

## 2. Voraussetzungen für den Parallelbetrieb der SIKOM-Schnittstelle:

- Der Parallelbetrieb der SIKOM-Schnittstelle erfolgt mit einem separaten Startskript.
- In dem modifizierten Startkript zur Bearbeitung der Auftragsdatei sikom.rec wird SIKOM mit der Option '-t' aufgerufen und separate Protokoll- und Fehlerdateien parametriert. Error- und Log-Datei werden im gleichen Spoolverzeichnis abgelegt, z.B. sikom\_parallel.err sowie sikom\_parallel.log. Die sonstigen Spoolverzeichnisse bleiben unverändert.
- Man könnte jedoch für das SIKOM im Parallelbetrieb auch ein eigenes Spoolverzeichnis verwenden. Dann kann man auch mit den gleichen Protokolldateien arbeiten, wie im Normalbetrieb. Die Verwendung eines eigenen Spoolverzeichnisses empfiehlt sich jedoch nur dann, wenn auch die Konfiguration (Fehlerausgänge, Traces u.ä.) abweichend vom Normalbetrieb sein soll.
- Beispiel für ein modifiziertes Startskript:

```
$ more S99sikom.fwssis_parallel 
#!/bin/sh 
# 
# $Id: S99sikom 237270 2009-07-17 13:02:02Z reinersc $ 
# ------------------------------------------------------------------- 
# 
# SIKOM - Versorgungsschnittstelle 
# 
# (C) SISIS GmbH 2004 
# 
# ------------------------------------------------------------------- 
#
```
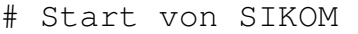

#

# ---------------------------------------------------------------------

# # Pfade setzen  $#$ set -a # ------------------------------------------------------------------- # usage # ---------------------------------------------------------------------

Seite 1 von 4

```
usage()
\pmecho
 echo " Start/Stop des Daemon-Prozess fuer SIKOM : "
 echo
 echo " sh $0 start : startet den daemon
                                                 \blacksquareecho " sh $0 stop : beendet ihn
 echo
\left\{ \right\}# Server soll unter Kennung sisis laufen, auch wenn unter root gestartet
[-x /usr/ucb/whoami] & WHOAMI=/usr/ucb/whoami
[ -x /usr/bin/whoami ] && WHOAMI=/usr/bin/whoami
then
 su sisis -c "sh $0 $*"
 exit
fi
# Initialisierung der Ablaufumgebung:
DATABASE=fwssis
export DATABASE
                              # so we can find 'pkgparam' under linux
PATH=$PATH:/usr/local/bin
CATSERVER_ROOT=${CATSERVER_ROOT:='pkgparam catserver CATSERVER_ROOT' }
if [-z "$CATSERVER_ROOT" ]
then
 echo "startsikom : $CATSERVER_ROOT can not be accessed ( ?: $ ?) !"
 exit
fi
# environment taken from IMX
. $CATSERVER_ROOT/imx/etc/environment
# Perl environment
. $SISISROOT/etc/perlenv.rc
# avoid relocation error with SuSE Linux 9
if \int 'uname -s' = Linux \int && \int -f /etc/SuSE-release \int; then
 VERSION='grep VERSION /etc/SuSE-release|cut -d= -f2 2>/dev/null'
  if [ "$VERSION" = "9" ]; then
   LD_ASSUME_KERNEL=2.4.1
 fi
fi
# SIKOM-Env.
SIKOMROOT=${SIKOMROOT:=$SISISROOT/sikom}
if [SDB_ID = 'sisis']then
# Abweichendes Spool-Verzeichnis für Parallelbetrieb festlegen
  SIKOMSPOOL=${SIKOMSPOOL:=$SISISSPOOL/sikom.parallel }
  AVSERVER_SPOOL=${AVSERVER_SPOOL:=$SISISSPOOL/avserver}
else
  SIKOMSPOOL=${SIKOMSPOOL:=$SISISSPOOL/sikom.$DB_ID.parallel }
 AVSERVER_SPOOL=${AVSERVER_SPOOL:=$SISISSPOOL/avserver.$DB_ID}
fi
# Erwerbung aktiv ?
ACQ_ACTIVE=${ACQ_ACTIVE:='pkgparam catserver ACQ_ACTIVE'}
ACQ ACTIVE=ACO ACTIVE := "no"}
```

```
LD_LIBRARY_PATH=$SISISROOT/sikom/lib:$LD_LIBRARY_PATH:$CATSERVER_ROOT/lib:$SISI
```

```
SROOT/opserver/lib:/usr/local/sisis-pap/lib:/usr/local/lib
SITRACECONF=$SIKOMSPOOL/konfig/trace # trace config
                       # NLSPATH comes from IMX-env.
MESGFILE=sikom.cat
LOG=$SIKOMSPOOL/log/sikom_parallel.log
ERR=$SIKOMSPOOL/log/sikom_parallel.err
```

```
INDEX POLL MAX SEC=0
                        # INDEX nie beenden
INDEX POLL SEC=1
                       # alle 1000msec nachsehen
# damit SIKOM beim boot
# aus rc2.d startet
```

```
unset LC COLLATE
```
Seite 2 von 4

```
case $1 in
start) cd $SIKOMSPOOL/log # core goes here
                              # ignore hanging up etc.
       trap " " 0 1 2echo "Start SIKOM"
       nohup $SIKOMROOT/bin/SIKOM -t -1 100000 >>$LOG 2>$ERR &
       \mathcal{V}if [ -f $SIKOMSPOOL/log/.lock_sikom ]
stop)
       then
         PID='cat $SIKOMSPOOL/log/.lock_sikom'
         while [-n "$PID" ]
         do
           kill -15 $PID >/dev/null 2 > 1sleep 2
                                       # kurz warten
           ps -fp $PID >/dev/null 2>&1 # pruefen, ob tot
           [ $? -ne 0 ] && break
         done
       fi
       \ddot{i}*) usage;;
esac
$
```
Seite 3 von 4

## **SIKOM-Testmodus**

## **Mit dem Testmodus von SIKOM ist es möglich über eine vorbereitete Eingabedatei bestimmte Aufträge bearbeiten zu lassen. SIKOM holt sich dann die Aufträge nicht von Verbundsystem, sondern aus der Eingabedatei.**

Um eine entsprechende Eingabedatei zu erstellen, kann man die benötigten Informationen z.B. aus der SIKOM-Protokolldatei (sikom.log) entnehmen. Man erstellt eine Datei, bei der jede Zeile die folgende Struktur hat:

000012345<br>BVB01<br>>c<br><BV-Nummer><br><BV-Nummer2>

Vorne steht die Auftragsnummer, die evtl. auch neu durchnummeriert werden kann. Danach kommt die Library

- BVB01 für Titeldaten
- BVB10 für Personennamensdatei
- BVB11 für Körperschaftsdatei
- BVB12 für Schlagwortdatei
- BVB60 für ZDB-Lokaldaten

und der Auftragstyp

- n für Neuaufnahme
- c für Korektur
- d für Löschung
- u für Umlenkung

Als <BV-Nummer> Verbund-ID-Nummer des Datensatzes angegeben werden.

Die <BV-Nummer2> ist die Verbund-ID-Nummer des Zielsatzes bei Umlenkaufträgen

Anstelle von <br> muss das Trennzeichen '\037' stehen.

Das Programm SIKOM muss dazu über ein modifiziertes Startskript (Option -t) gestartet werden:

nohup \$SIKOMROOT/bin/SIKOM -t -l 100000 >>\$LOG 2>\$ERR &

Die Datei sikom.rec mit den vorbereiteten Aufträgen muss im Verzeichnis \$SIKOMSPOOL/log stehen. Diese wird dann verarbeitet, als ob die Aufträge direkt vom VST-Server des Verbundsystems geliefert worden wären. SIKOM beendet sich nach der Abarbeitung des letzten Auftrags bzw. wenn eine Fehlersituation eintritt, die zum Abbruch führen soll.